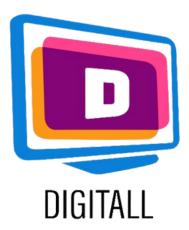

## Natural reader

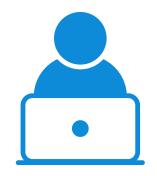

STUDENT

### TEXT TO SPEECH SOFTWARE

#### Description

This resource lets you convert text and documents to mp3 files that you can listen to.

# This resource can be helpful for supporting:

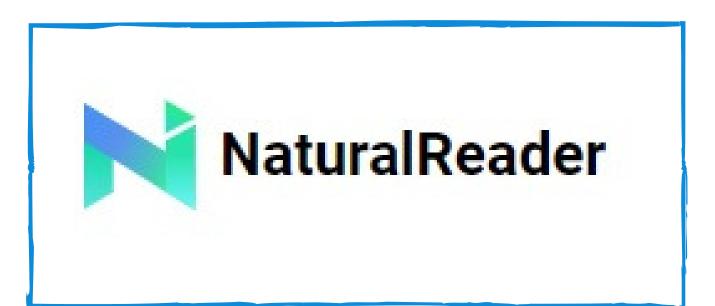

#### **Price:** Free (or 99.50\$)

Free version can open and read PDF, TXT, Docx and ePub file extensions. Paid version can reproduce text with more voices and save files to mp3.

- reading and attention related issues and difficulties,
- visual impairment related difficulties,
- learning related disorders and difficulties.

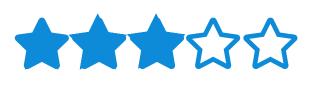

#### Accessibility grade

This resource can give a moderate help in accessing written content.

#### Practical use

The student that uses this resource can listen to long texts that may be difficult to follow. The tool has an available dyslexia-friendly font.

## https://www.naturalreaders.com/index.html

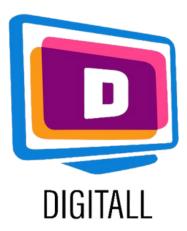

# HOW TO USE?

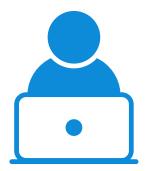

**STUDENT** 

Write, paste or upload the text of the document you wish to listen to, select the speed and press the play button to hear it read out loud.

#### Step 1.

Write or paste the text that you wish to listen to and click on the play button.

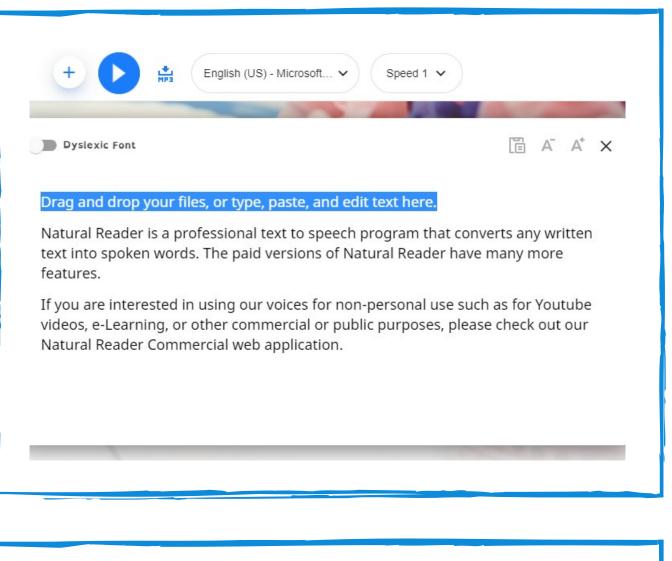

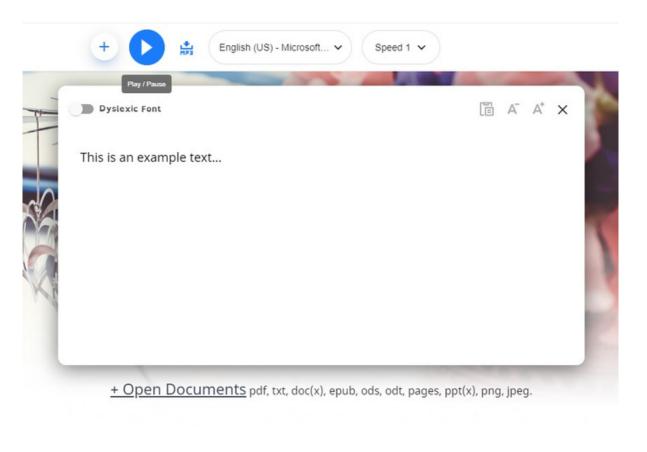

Select the speed and the voice outcome. The FREE version has 2 voices to choose from.

#### Step 3.

You can also upload different written files extensions: Pdf, Txt, Doc(x), Ods, Odt, Ppt(x), Png, Jpeg and ePub files.

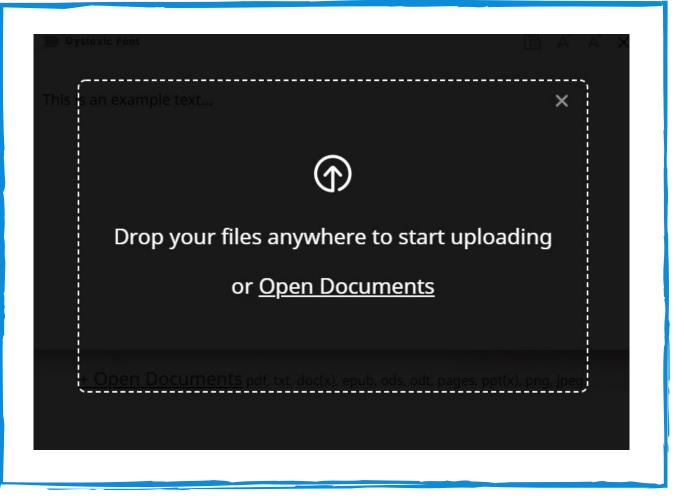

https://www.naturalreaders.com/index.html